## **Washer and Dryer Instructions**

## **Washers:**

1. Washer cycle cost is \$1.00 per load.

2. Load the washer you will be using with your clothes and detergent (door locks when the cycle starts). **Please DO NOT overfill the washers**.

3. You will swipe your u-card to begin the process (make sure you have money on your **GENERAL** account) or you can use quarters.

4. Swiping your card will begin the process and you will be asked for the machine number, look at the number on the machine and select that number. The cost will be displayed with the machine number. The purchase can then be completed by selecting ENTER to start the wash cycle or CLEAR to cancel the cycle. If you select ENTER, then \$1.00 will no longer be displayed on the washing machine you selected and you can select the cycle you wish to use.

5. If the machine is in use and selected again this will be displayed "In Use  $-$  Can't Add Cycles"

## **Dryers:**

1. Dryer cycle cost is \$1.00 for 60 minutes. If you need to add more time, then it is \$.25 for additional 15 minute intervals. Time can't be added from the Cbord panel after the initial purchase and you would need to use quarters to add the time at 15 minute increments.

2. Load the dryer you will be using (door locks when the cycle starts). **Please DO NOT over load the dryers.**

3. You will swipe your u-card to begin the process (make sure you have money on your **GENERAL** account) or you can use quarters.

4. Swiping your card will begin the process and you will be asked for the machine number, look at the number on the machine and select that number. It will then ask if an extra cycle is needed, 1 or 2 can be selected (You do **NOT** need to add more time you can just press enter). The total cost will be displayed for the machine number selected. The purchase can then be completed by pressing ENTER or cancelled by pressing CLEAR. If the purchase is complete then the time is displayed on the machine and the cycle option can be selected to start the machine.

5. If the machine is in use and selected again this will be displayed "In Use – Can't Add Cycles"

*If there are any Error Codes showing on the machines screen, please report them at www.msubillings.edu/reslife/laundry.* 

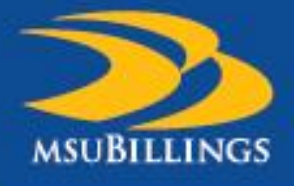

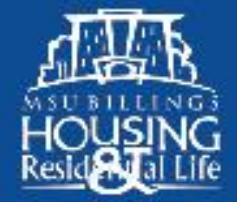